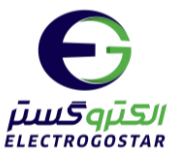

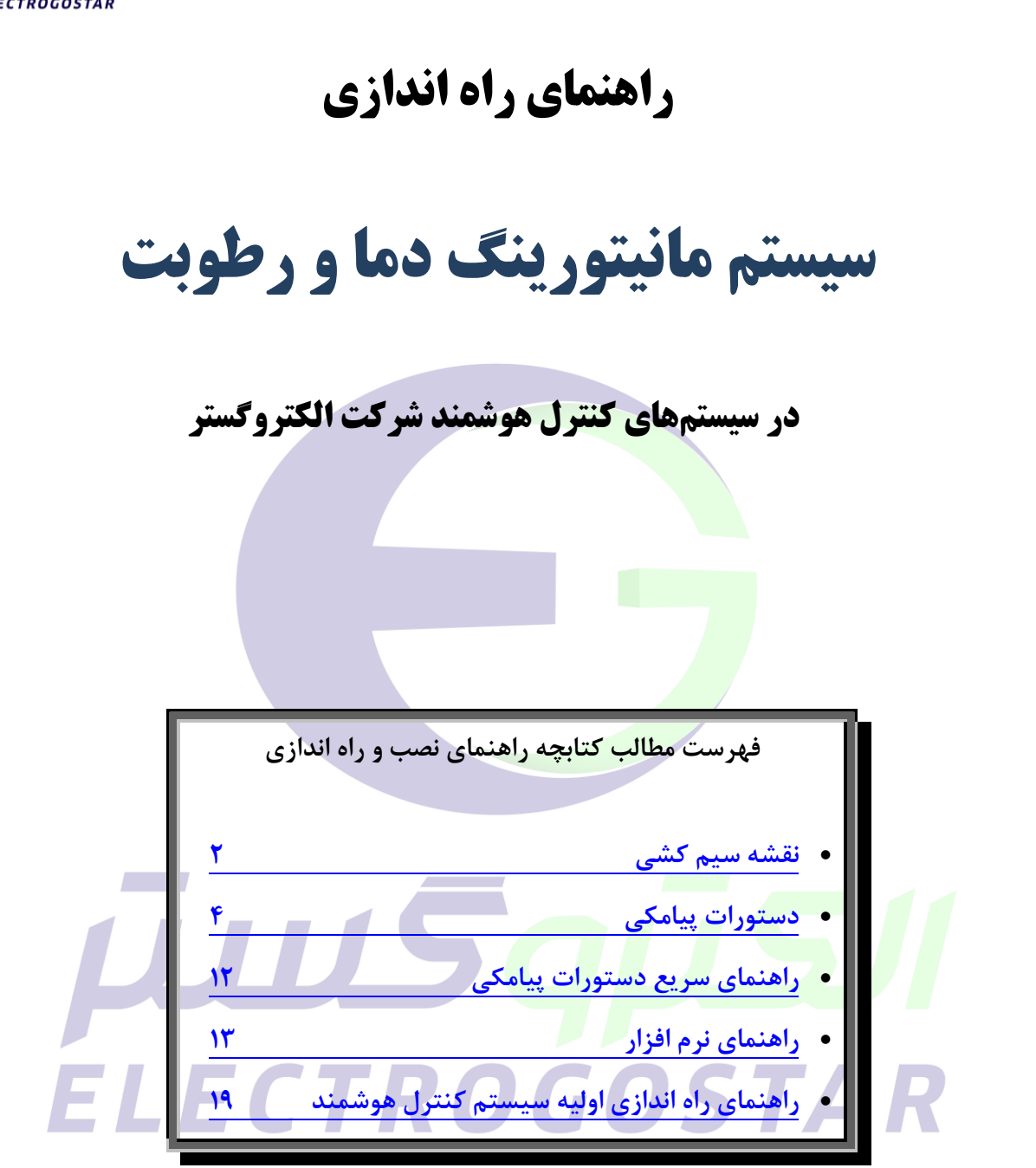

برای دریافت اطالعات بیشتر در مورد دستگاه و سایر محصوالت و دانلود راهنمای محصوالت به سایت الکتروگستر [www.electrogostar.com](https://electrogostar.com/) :کنید مراجعه

1

<span id="page-1-0"></span>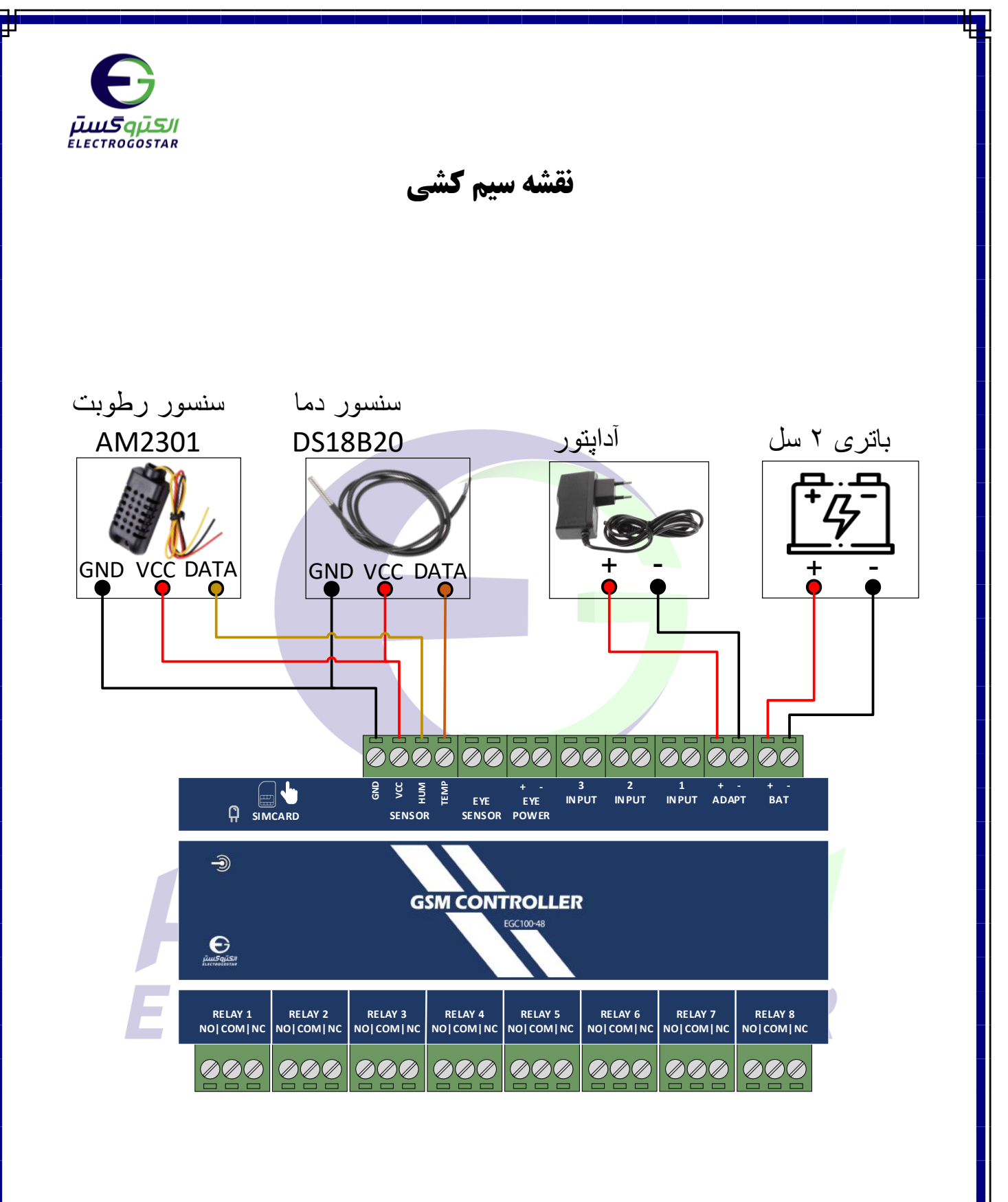

شکل.1 سیم کشی پیشنهادی تجهیزات برای دستگاه 100-48EGC

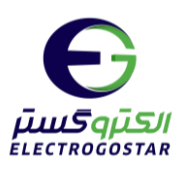

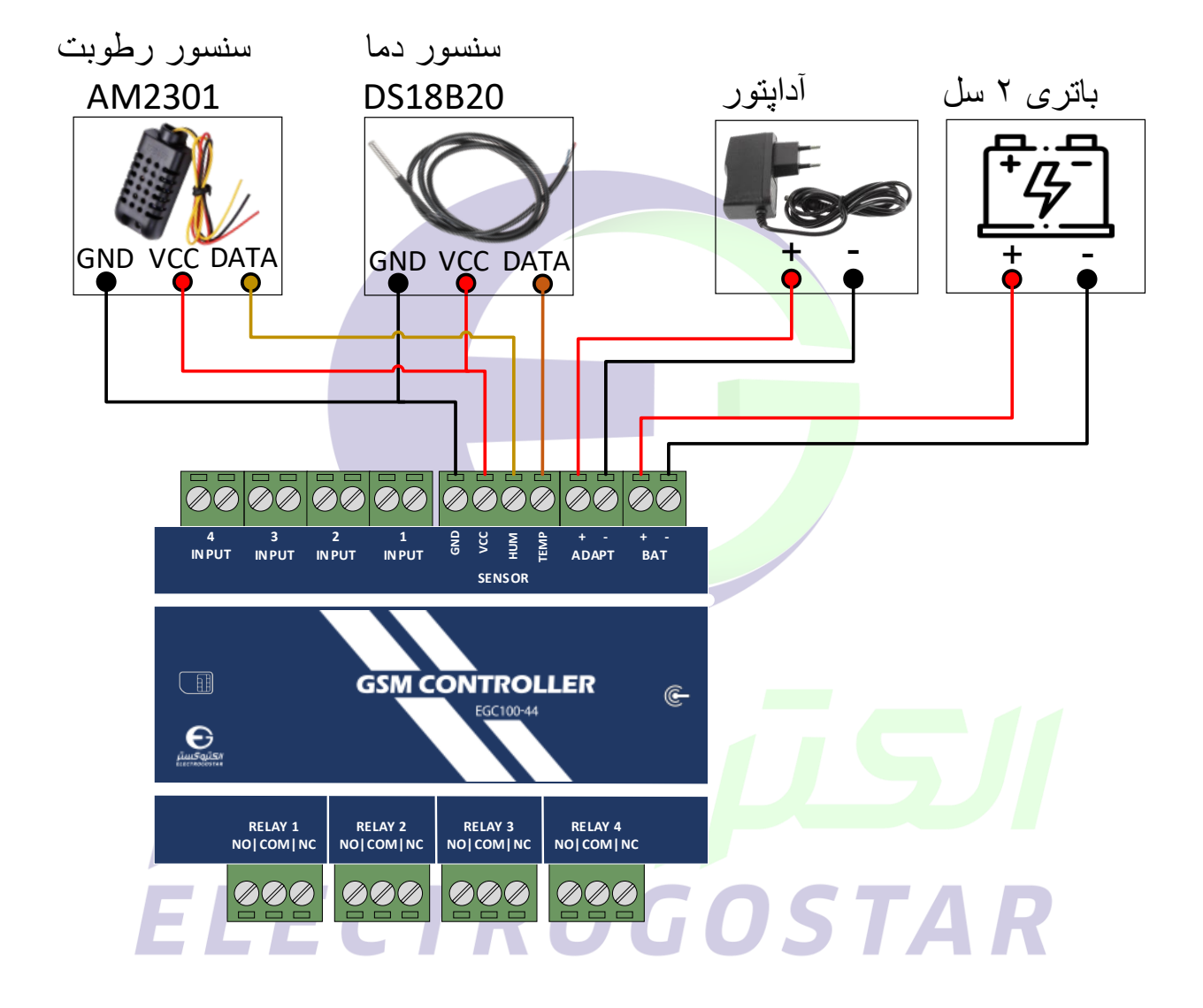

شکل.2 سیم کشی پیشنهادی تجهیزات برای دستگاه 100-44EGC

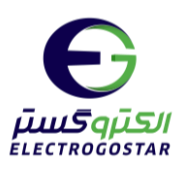

<span id="page-3-0"></span>**دستورات پیامکی**

### **1( افزودن شماره تلفن کاربران دستگاه برای ارسال SMS**

برای افزودن شـماره تلفن کاربر به دسـتگاه از دسـتور زیر اسـتفاده می شـود. دسـتگاه قابلیت ثبت ۹ شـماره تلفن برای ارسال SMS را داراست. در سطر سوم پیام، شماره تلفنی که گزارشات دستگاه (SMSها) به آن ارسال میگردد و یا دستگاه از آن فرمان خواهد پذیرفت را وارد کنید.

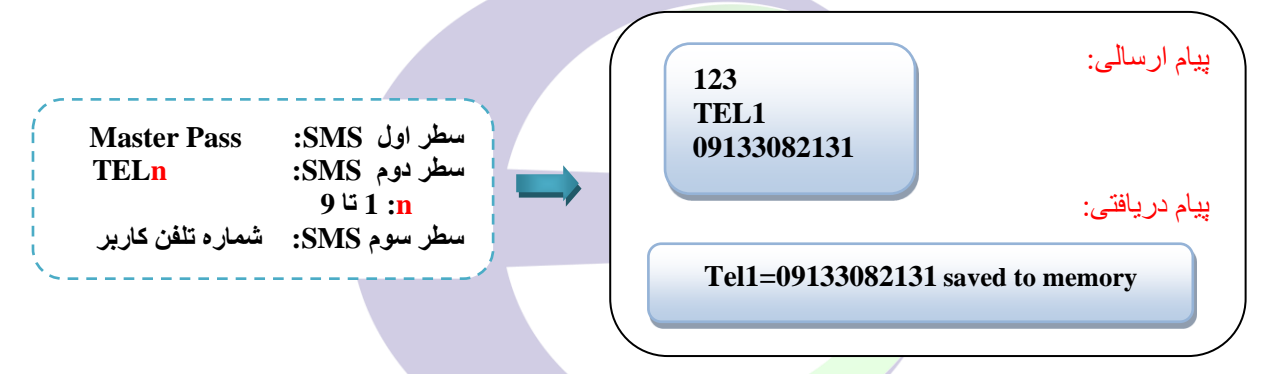

### **2(فعالسازی سنسور دما و تنظیمات کنترلر دما**

این د<mark>س</mark>تگاه قابلیت ارتباط با <mark>۱ تا ۴</mark> عدد سنسور دما(مدل DS18B20) را دارد. درصور<mark>تی که ب</mark>خواهیم دستگاه پس از <mark>اندازه گیری د</mark>ما، آن را با حد بالا (TSHn) یا پائین (TSLn) تعیین شده مقایسه کند و در صورت تجاوز دما از مقادیر تنظیم شده، sms خاصی را ارسال نماید، این مقادیر باید در سطر چهارپ و پنجم به صورت **عدد دو رقمی با یک رقم پس از ممیز** نوشته شود.

۴

 **Master Pass : SMSاول سطر سطر دوم SMS: TSLn یا TSHn TSL برای حد پایین و TSH برای حد بال n شماره سنسور دما سطر سوم SMS: 0 یا 1 0 برای غیرفعال کردن و 1 برای فعال نمودن سنسور سطر چهارم SMS: دمای مجاز از 00.0 تا 99.9 سطر پنجم SMS: دامنه تغییرات )محدوده نوسان( سطر ششم SMS: زمان انتظار برای فعال شدن آلرم پس از رسیدن به حد تعیین شده بر حسب ثانیه به صورت 4 رقمی** 

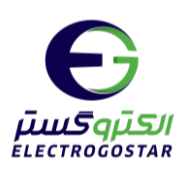

**نکته: دامنه تغییرات از مقدار ماکزیمم باید کمتر باشد و در مقدار مینیمم منفینشود.**  \* برای مثال؛ اگر **مطابق با سیم کشی پیشنهادی،** بخواهیم سنسور دمای شماره 1 را فعال کنیم و سنسور، دمای اندازه گیری شده را با حد پایین تعیین شده توسط کاربر مقایسه کند، دستور زیر را ارسال می کنیم. دراین دستور دمای مجاز حد پایین 27.5 و دامنه تغییرات 8.0 تنظیم شده است.در صورت عبور از دمای مجاز، دستگاه در لحظه آلارم میدهد.

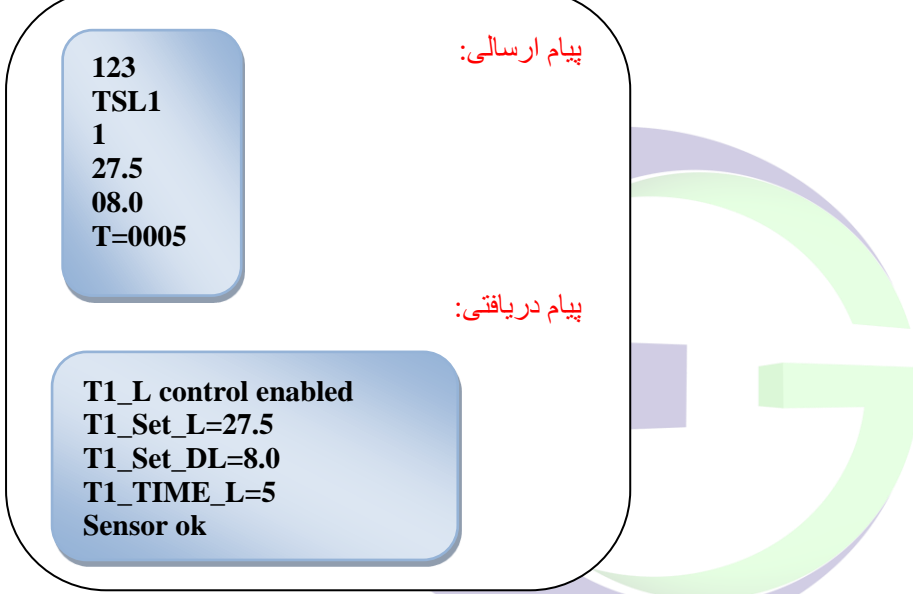

و اگر بخواهیم سنسور شماره 2 را فعال کنیم و دمای اندازه گیری شده توسط سنسوربا حد بالای تعیین شده توسط کاربر مقایسه شود، میتوان از دستور زیر استفاده کرد. در اینجا دمای مجازحد بالا 50.0 و محدوده تغیی<mark>رات 2.5 د</mark>ر نظر گرفته شده است. همچنین با استفاده از این دستورهیچ تاخیری برای فعال سازی آلارم نداریم<mark>؛ بدین</mark> معن<mark>ا که در</mark> صور<mark>ت</mark> عبور دما از حد مجاز، آلارم بلافاصله فعال میشود:

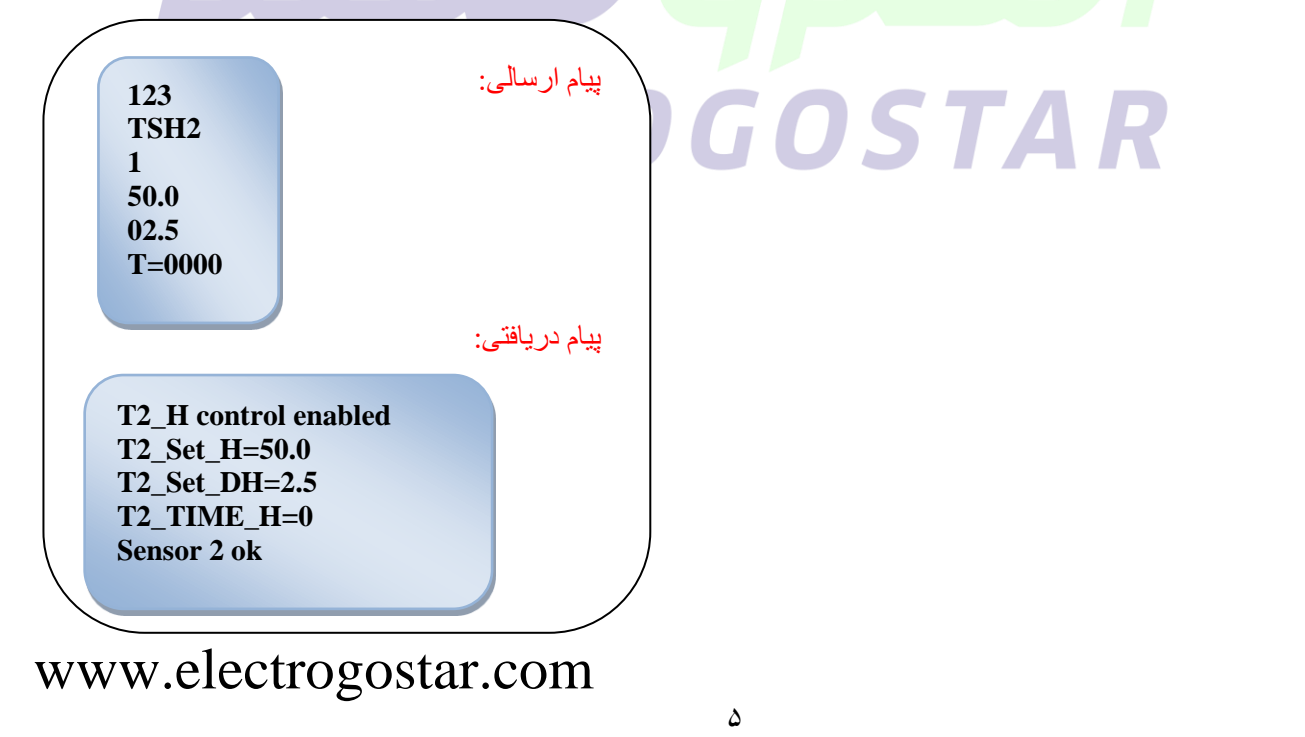

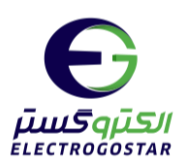

برای غیر فعال سازی هر کدام از سنسورهای دما، کافیست در سطر سوم پیام عدد 0 را قرار دهیم. به عنوان مثال برای غیر فعال کردن سنسور دمای شماره 1 که برای مقایسه دما با حد پایین تعیین شده، تنظیم شده بود، به صورت زیر میتوان عمل کرد:

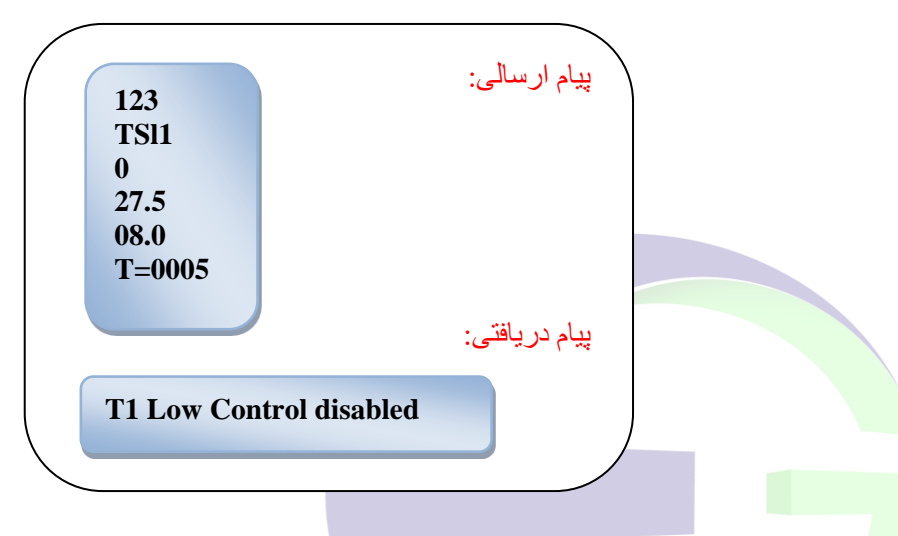

**3( فعال سازی سنسور رطوبت 3201AM**

این دستگاه قابلیت ارتباط با ۱ سنسور رطوبت(مدل AM3201) را دارد. درصورتی که بخواهیم دستگاه پس از اندازه گیری رطوبت، آن را با حد بالا (HUHn) یا پائین (HULn) تعیین شده مقایسه و در صورت تجاوز رطوبت از مقادیر تنظیم شده، sms خاصی را ارسال نماید، این مقادیر باید در سطر <mark>چهارم</mark> و پ<mark>نجم به ص</mark>ورت عدد دو رقمی با یک رقم پس از ممیز نوشته شود.

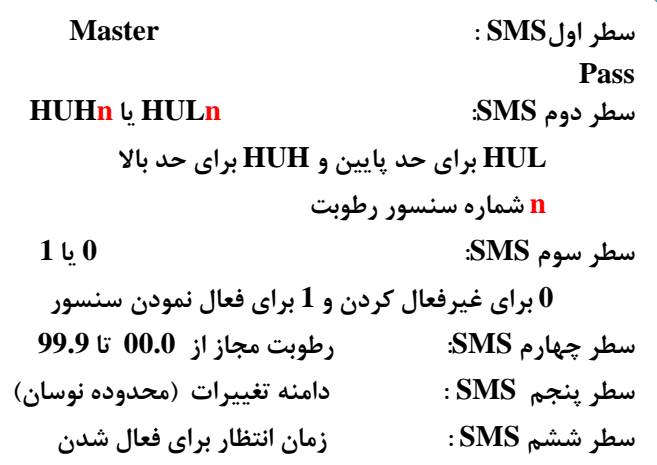

**آلرم پس از رسیدن به حد تعیین شده بر حسب ثانیه به صورت** 

# OSTAR

**نکته: دامنه تغییرات از مقدار ماکزیمم باید کمتر باشد و در مقدار مینیمم منفینشود. 4 رقمی** 

6

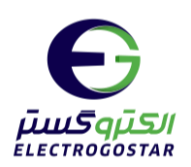

\* برای مثال؛ اگر **مطابق با سیم کشی پیشنهادی،** بخواهیم سنسور رطوبت را فعال کنیم و سنسور، رطوبت اندازه گیری شده را با حد پایین تعیین شده توسط کاربر مقایسه کند، دستور زیر را ارسال میکنیم. دراین دستور رطوبت مجاز 50.0 و دامنه تغییرات 01.0 تنظیم شده است.همچنین یک زمان تاخیر 5 ثانیه ای نیز برای فعال سازی آلارم در صورت رسیدن رطوبت به حد مجاز تعیین شده است:

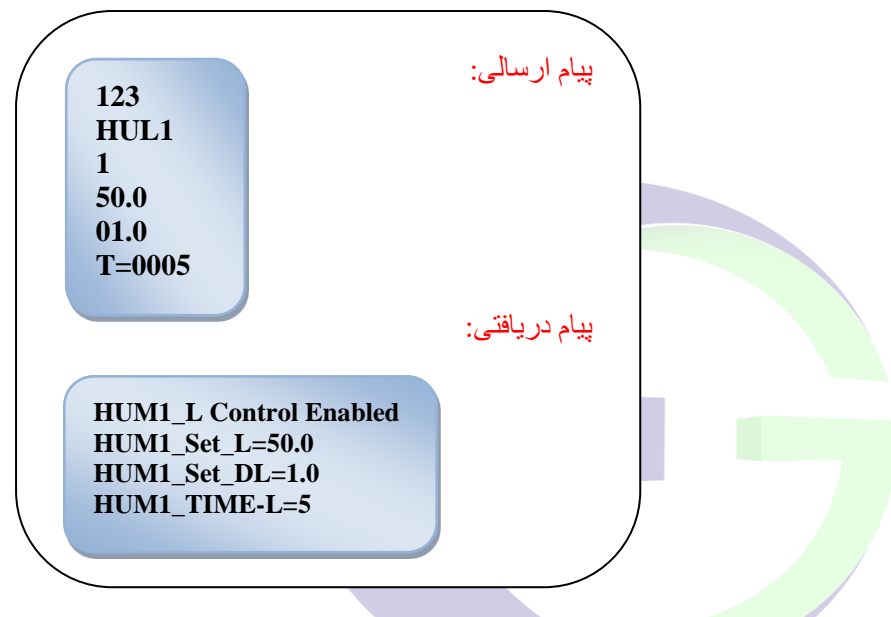

و اگر بخواهیم سنسور رطوبت را فعال کنیم و رطوبت اندازه گیری شده توسط سنسور با حد بالای تعیین شده توسط کاربر مقایسه شود، میتوان از دستور زیر استفاده کرد. در اینجا رطوبت مجاز 21.5 و محدوده تغیی<mark>رات 2.5 د<mark>ر نظر گرف</mark>ته شده است. همچنین با استفاده از این دستورهیچ تاخیری برای فعال سازی آلارم</mark> نداریم<mark>؛ بدین</mark> معنا که در صورت عبور رطوبت از حد مجاز، آلارم بلافاصله فعال می شود:

 $\vee$ 

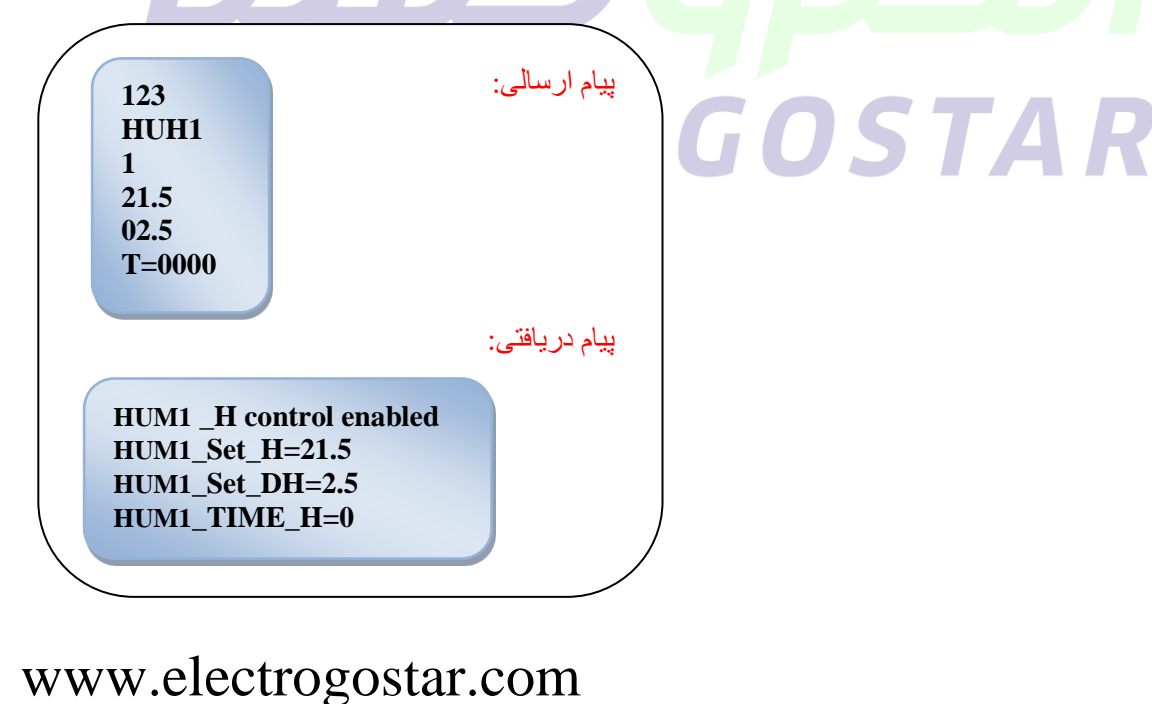

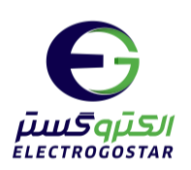

برای غیر فعال سازی سنسور رطوبت، کافیست در سطر سوم پیام عدد 0 را قرار دهیم. به عنوان مثال برای غیر فعال کردن سنسور رطوبت که برای مقایسه رطوبت با حد پایین تعیین شده، تنظیم شده بود، به صورت دیر می توان عمل کرد:

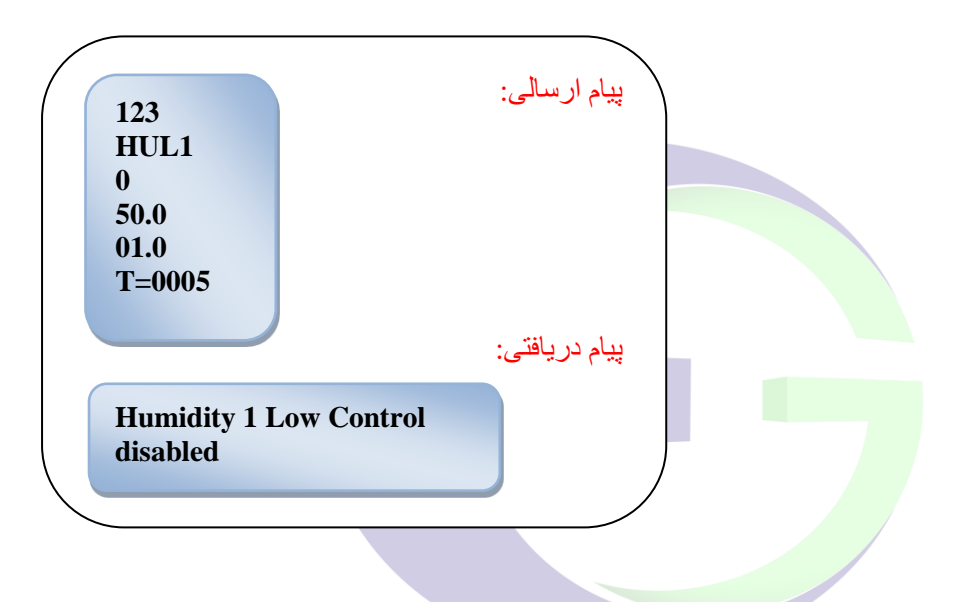

# LINS ELECTROGOSTAR

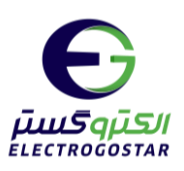

دستورات مربوط به هشدارها

### **1( تنظیم SMS هشدار برای ورودی های دما و رطوبت**

در صـورتیکه هر یک از سـنسـورهای دما یا رطوبت تحریک شـوند، دسـتگاه پیغامی را به شـمارههای از پیش تعیین شده ارسال مینماید. تنظیم متن این پیام با ارسال یک SMS به فرمت زیر انجام میشود. برای سـنسـورهای دما: در سـطر دوم پیام، برای ورودی دمای حد پایین از دسـتور SMSTLn و برای ورودی دمای حد بالا از دستور SMSTHn ا<mark>ستفاده کنید. در این د</mark>و دستور n، شماره سنسور دما از 1 تا 4 میباشد. برای ســنســورهای رطوبت: د<mark>ر ســط</mark>ر دوم پیام، برای ورودی رطوبت حد پایین از دســتور SMSHLn و برای ورودی رطوبت حد بالا از دستور SMSHH<mark>n</mark> استفاده کنید. در این دو دستور n، شماره سنسور رطوبت، برابر با 1 می اشد.

در مثــللهـای زیر، متن " Humidity\_Ala<mark>rm " برای هشــــــدار حــد ب</mark>ـالا ســـنســـور رطوبـت و متن "Temperature\_Alarm" برای هشدار دمای حد پایین سنسور دمای شماره۱ تنظیم شده است. توجه کنید که از کاراکتر space در بین حرو<mark>ف برای</mark> جدا کردن کلمات نمی توان اســتفاده کرد؛ برای این منظور می توانید اد کاراکترهایی مانند – یا \_ استناده کنید.

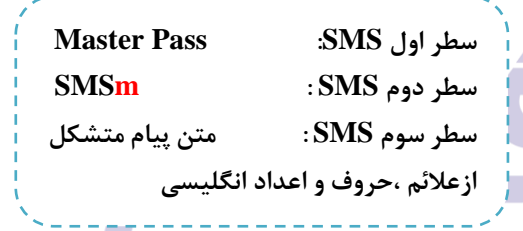

# \* مثا مت تنظیم شده برای دمای حد پایی سنسور دما شماره :1

9

پیام ارسالی: پیام دریافتی: **123 SMSTL1 Temperature\_Alarm Text of input saved**

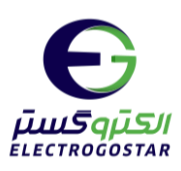

\* مثال متن تنظیم شده برای دمای حد بالا سنسور رطوبت:

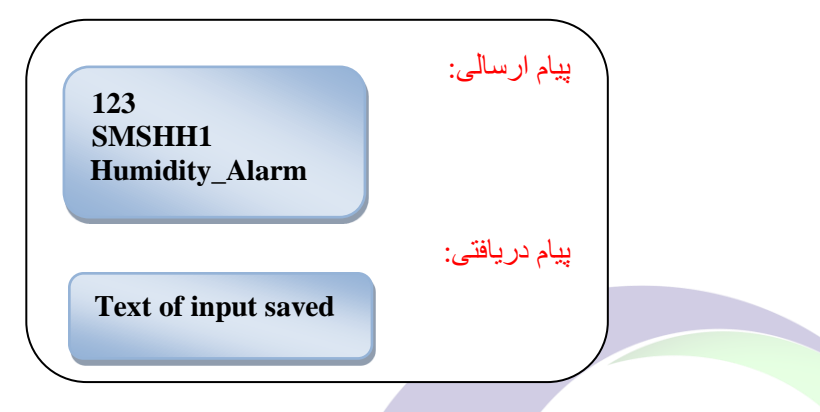

**2( تنظیم قابلیت تماس تلفنی هشدار برای ورودیهای دما و رطوبت** 

این امکان وجود دارد که د<mark>ســـت</mark>گاه در مواقع وجود آلارم در هر یک از ســـنســـورهای دما یا رطوبت، علاوه بر ارســال SMS. به کاربران د<mark>ســتگ</mark>اه missed call هم بزند. بدین منظور میبایســت SMS ای به فرمت زیر به دستگاه ارسال شود. در سطر س<mark>وم این</mark> دستور، n یکی از کاراکترهای T یا H است. T برای سنسورهای دمای دستگاه و H مربوط به سنسورهای رطوبت دستگاه میباشد. \* در مثال زیر قابلیت تماس تلفنی در مواقع هشدارسنسورهای دما فعال شده است.

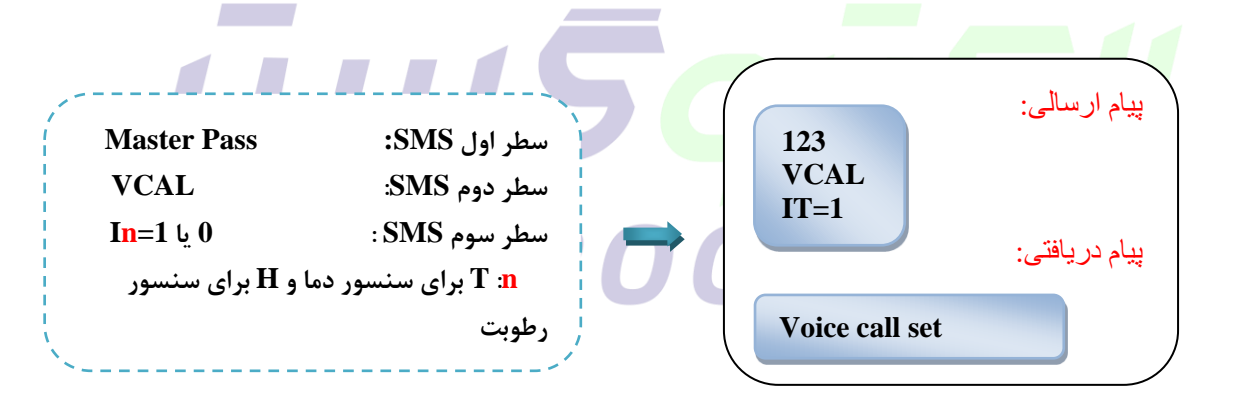

 $\lambda$ 

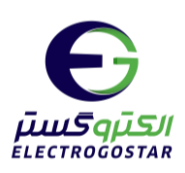

### گزارش ها

### **3( خواندن تنظیمات انجام شده بر روی سنسورهای دما و سنسورهای رطوبت**

هر گاه بخواهیم از تنظیمات انجام شده بر روی سنسورهای دما و سنسورهای رطوبت(در صورت اتصال) اطلاع پیدا کنیم، از این دستور استفاده میکنیم.

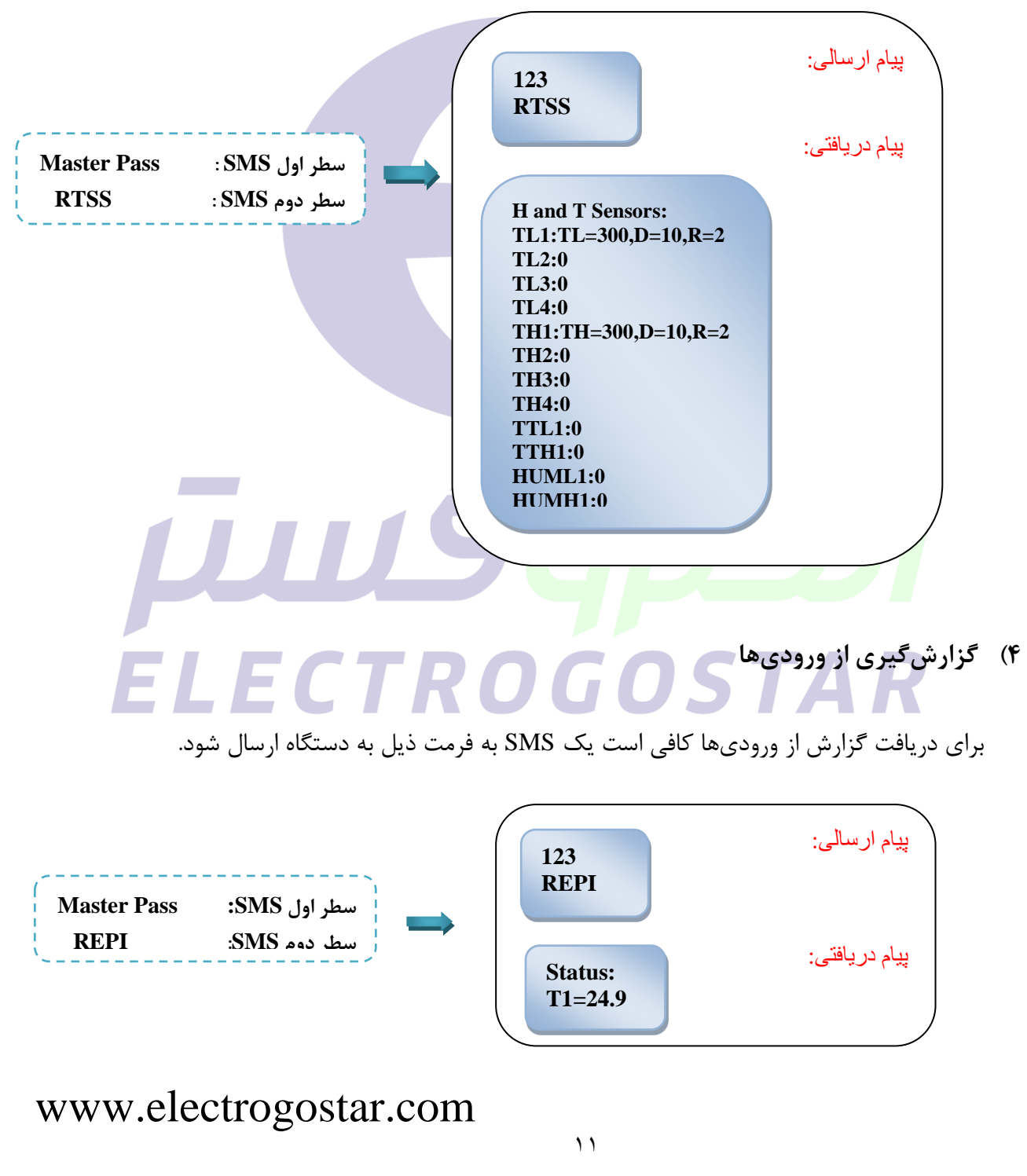

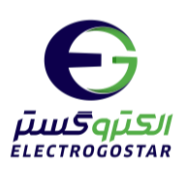

<span id="page-11-0"></span>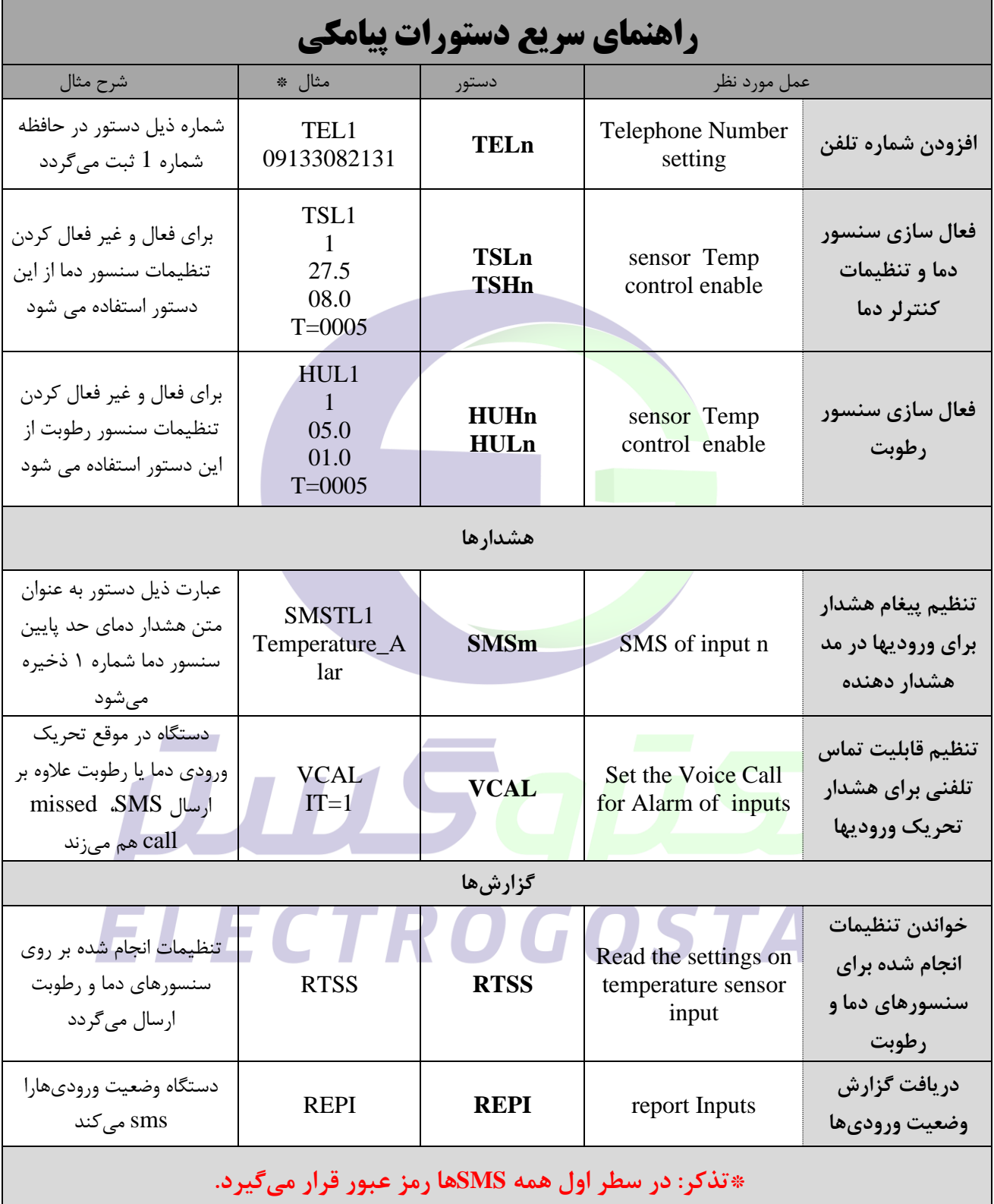

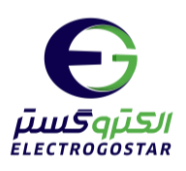

## <span id="page-12-0"></span>**راهنمای نرم افزار**

### شروع کار با نرم افزار

برای تعریف دستگاه جدید را انتخاب کنید .  $\bullet$  در صفحه باز شده (دستگاه جدید) درقسمت  $\bullet$  یک نام دلخواه را به دستگاه اختصاص دهید، در قسمت شماره ی سیمکارت داخل دستگاه را وارد کنید و سپس با ددن کلید "تایید " یک دسترسی با ناپ و شماره تلفن که انتخاب کرده اید ایجاد می شو<mark>د که با انتخاب کادر  $\bullet$ </mark> از شما یک پسورد می خواهد  $\bullet$ . با وارد کردن رمز مدیریتی و لمس کلید "ورود" وارد صنحه اصلی نرپ افزار شوید.

تذکر:جهت فعال سازی نرم افزار حتما باید سیم کارت درون دستگاه قرار داده شود و دستگاه روشن باشد.

برای نصب این نرم افزار شم<mark>ا نیاز</mark> به اندروید ۹ یا بالاتر دارید .

برای عملکرد صحیح نرم افزار باید دسترسی های لازم در طول استفاده از برنامه یا هنگام نصب داده شود و در صورت عدم دسترسی نرم افزار به درستی کار نمی کند.

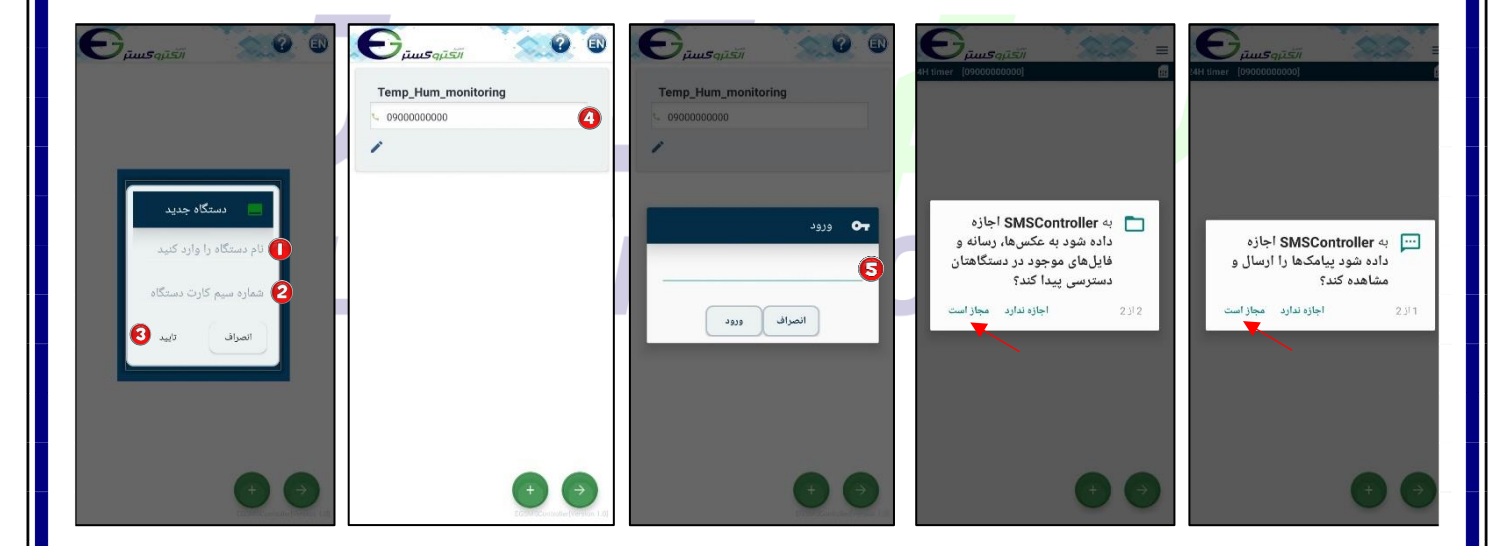

پس از ورود به صفحه اصلی نرم افزار، با زدن  $\equiv$  به منو دسترسی خواهید داشت و با انتخاب  $\bullet$  می توانید میان رهای ارت اط با سخت افزار را ایجاد کنید همچنی برای بادگشت به صنحه ل اد استناده کنید.

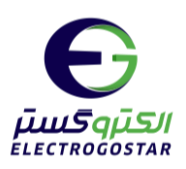

افزودن شماره تلفن کاربر به دستگاه:

با زدن  $\equiv$  وارد منو شده و گزینه "تنظیمات" را انتخاب کنید.  $\bullet$ از زیر منوی باز شده ابتدا گزینه "کاربران" و سپس "ثبت و ویرایش شماره تماس کاربران" را انتخاب کنید.  $\boldsymbol{\Theta}$ در صفحه جدید آیکون  $\bullet^+$  را لمس کنید. در کادر باز شده در قسمت "شماره تماس" شماره تلفن خود را $\bullet$ وارد و در قسمت "شماره حافظه تلفن" گزینه "تلفن ۱" را برای اولین شماره انتخاب کنید. در آخر با زدن گزینه "تایید " یک پیاپ به دستگاه ارسا و شماره در دستگاه ذخیره خواهد شد.

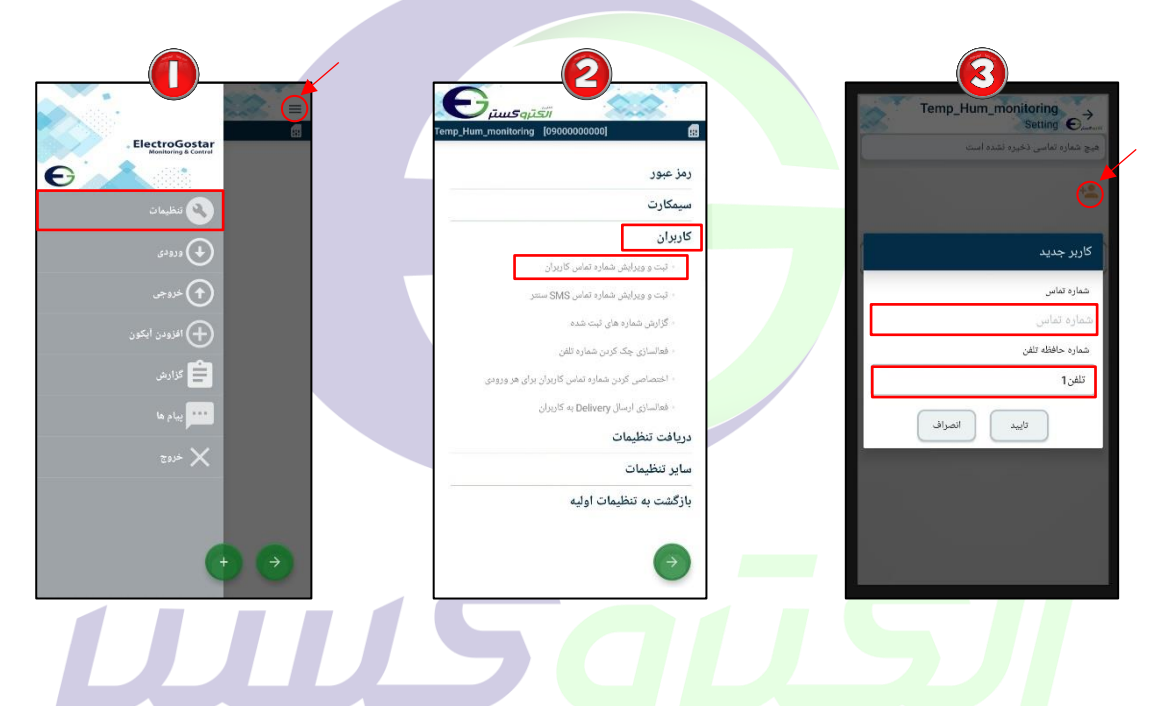

فعالسادی سنسور دما و تنظیمات:

 در صنحه اصلی نرپ افزار یا منوش با استناده اد وارد صنحه "آیکون جدید " شوید. پس اد ورود به صنحه آیکون جدید در ابتدا در قسمت " نام" نام خروجی مورد نظر (برای مثال سنسور دما) را وارد کنید. در قسمت "نوع" ارتباط با سخت افزار مشخص میشود که دراینجا برای ارتباط با سنسور دما، "سنسور دما" را انتخاب کرده و در سمت "شماره" شماره سنسور مورد نظر خود را وارد کنید. برای ذخیره تغییرات گزینه تایید را لمس کنید.

آیکون ایجاد شده در صفحه اصلی نشان داده شده است. برای اعمال تنظیمات روی سنسور دما، مثلث کوچک نشان داده شده در تصویر را لمس و گزینه را انتخاب کنید تا وارد صنحه تنظیمات سنسور شوید.

در صفحه "فعالسازی و تنظیم سنسور دما" برای فعال کردن سنسور، آیکون  $\bigcirc$  را لمس کنید تا بصورت  $\bigcirc$ شود و در کادر بعدی مشخص کنید که دستگاه دمای انداده گیری شده را با "حد پایی " یا "حد باال"

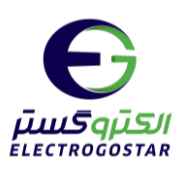

مقایسه کند. در قسمت "دمای مجاز" دمای مجاز مد نظرخود و در قسمت "محدوده نوسان" دامنه تغییرات دما را وارد کنید. در قسمت "زمان تاخیر فعالسازی آلارم"، مشخص کنید که چند ثانیه پس از رسیدن دما به حد مجاز تعیین شده، آلارم فعال شود. در انتها با زدن گزینه "ارسال" یک پیام برای ذخیره تنظیمات سنسوردما به دستگاه ارسال می شود.

نکته: برای فعال کردن سایر سنسورهای دما، عینا مراحل بالا را تکرار کنید. با این تفاوت که در مرحله  $\bullet$  در سمت "شماره" شماره سنسور مد نظر را انتخاب کنید.

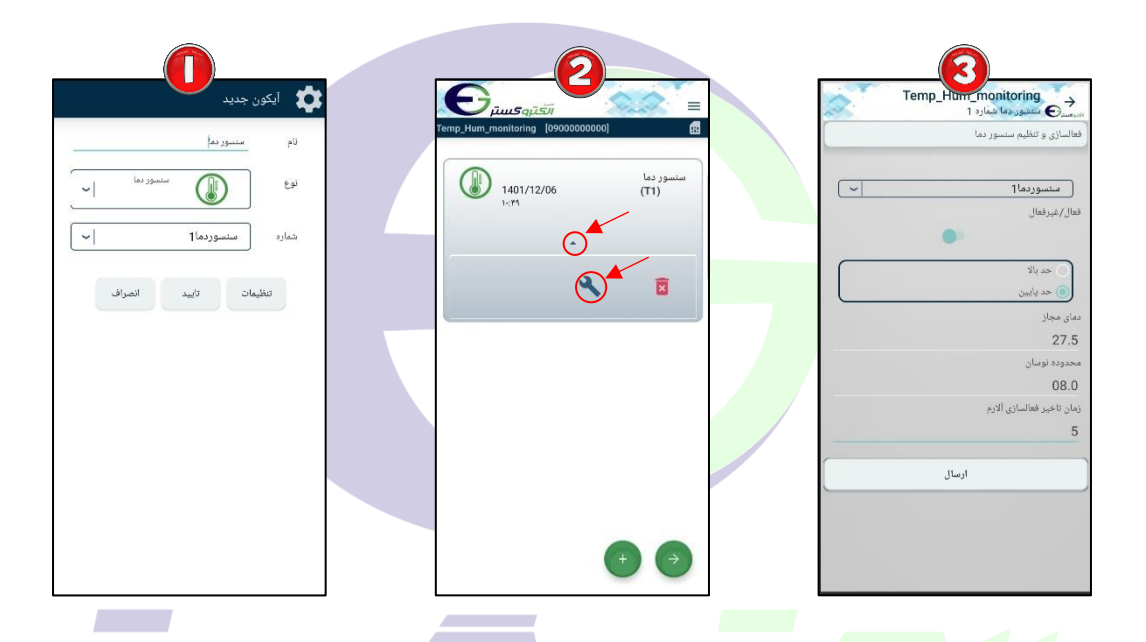

فعالسادی سنسور رطوبت و تنظیمات:

نر صفحه اصلی نرم افزار یا منو، با استفاده از مال وارد صفحه "آیکون جدید" شوید. پس از ورود به صفحه **"** آیکون جدید در ابتدا در قسمت " نام" نام خروجی مورد نظر (برای مثال سنسوررطوبت) را وارد کنید. در قسمت "نوع" ارتباط با سخت افزار مشخص می شود که دراینجا برای ارتباط با سنسور رطوبت، "سنسور رطوبت" را انتخاب کرده و در سمت "شماره" شماره سنسور مورد نظر خود را وارد کنید. برای ذخیره تغییرات گزینه تایید را لمس کنید.

آیکون ایجاد شده در صفحه اصلی نشان داده شده است. برای اعمال تنظیمات روی سنسور رطوبت، مثلث  $\boldsymbol{\Theta}$ کوچک نشان داده شده در تصویر را لمس و گزینه را انتخاب کنید تا وارد صنحه تنظیمات سنسور شوید.

در صفحه "فعالسازی و تنظیم سنسور رطوبت" برای فعال کردن سنسور، آیکون  $\Box$  را لمس کنید تا بصورت  $\odot$  شود و در کادر بعدی مشخص کنید که دستگاه رطوبت انداده گیری شده را با "حد پایی " یا "حد باال" مقایسه کند. در سمت "رطوبت مجاد" رطوبت مجاد مد نظرخود و در سمت "محدوده نوسان" دامنه تغییرات

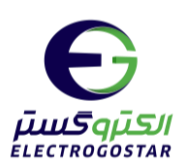

رطوبت را وارد کنید. در قسمت "زمان تاخیر فعالسازی آلارم"، مشخص کنید که چند ثانیه پس از رسیدن رطوبت به حد مجاز تعیین شده، آلارم فعال شود. در انتها با زدن گزینه "ارسال" یک پیام برای ذخیره تنظیمات سنسوررطوبت به دستگاه ارسال میشود.

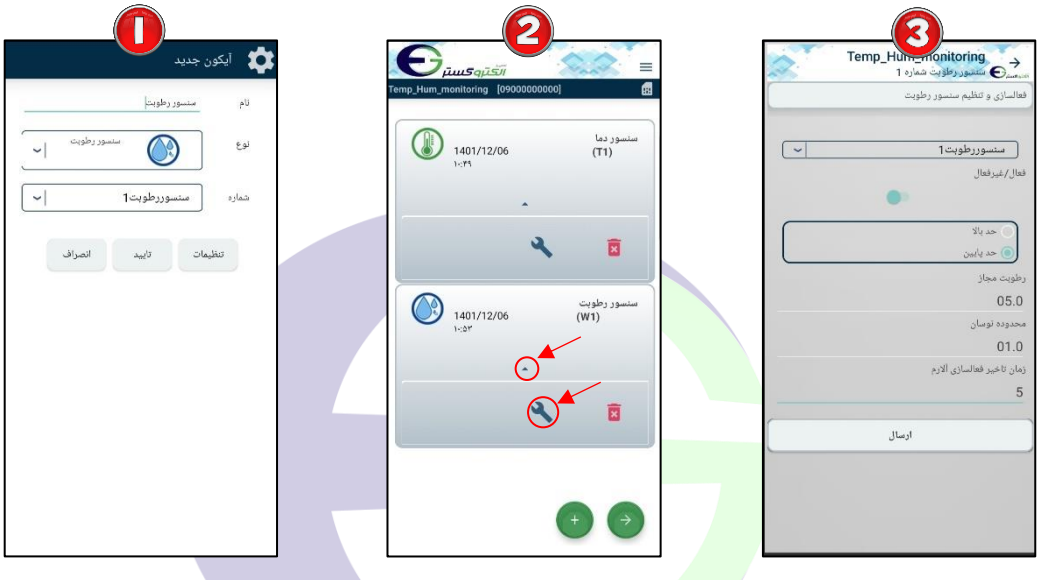

تنظیم مت SMS هشدار برای تحریک ورودیها:

ابتدا با ددن وارد منو شده و سپس گزینه "ورودی" را انتخاب کنید. برای تنظیم مت SMS هشدار برای تحریک ورودیهاش گزینه "اس اپ اس هشدار هنگاپ تحریک ورودی" را اد دیرمنوی ورودی انتخاب کنید.

برای تنظیم مت پیاپ سنسور دماش در صنحه "مت اس اپ اس هشدار"ش در سمت "ورودی" سنسور دما را وارد کنید، در قسمت "انتخاب کنید" شماره سنسور دما و سپس حد پایین یا بالای سنسور، که میخواهید متن پیام را برای آن تنظیم کنید، انتخاب کنید. سپس در قسمت "متن اس ام اس هشدار" می توانید متن دلخواه خود را تنظیم کنید. با زدن گزینه "ارسال" یک پیام برای ذخیره متن تنظیم شده به دستگاه ارسال میشود.

برای تنظیم متن پیام سنسور رطوبت، در صفحه "متن اس ام اس هشدار"، در قسمت "ورودی" سنسور رطوبت  $\bm{\Omega}$ را وارد کنید، در قسمت "انتخاب کنید" شماره سنسور رطوبت و سپس حد پایین یا بالای سنسور، که میخواهید متن پیام را برای آن تنظیم کنید، انتخاب کنید. سپس در قسمت "متن اس ام اس هشدار" می توانید متن دلخواه خود را تنظیم کنید. با زدن گزینه "ارسال" یک پیام برای ذخیره متن تنظیم شده به دستگاه ارسال میشود.

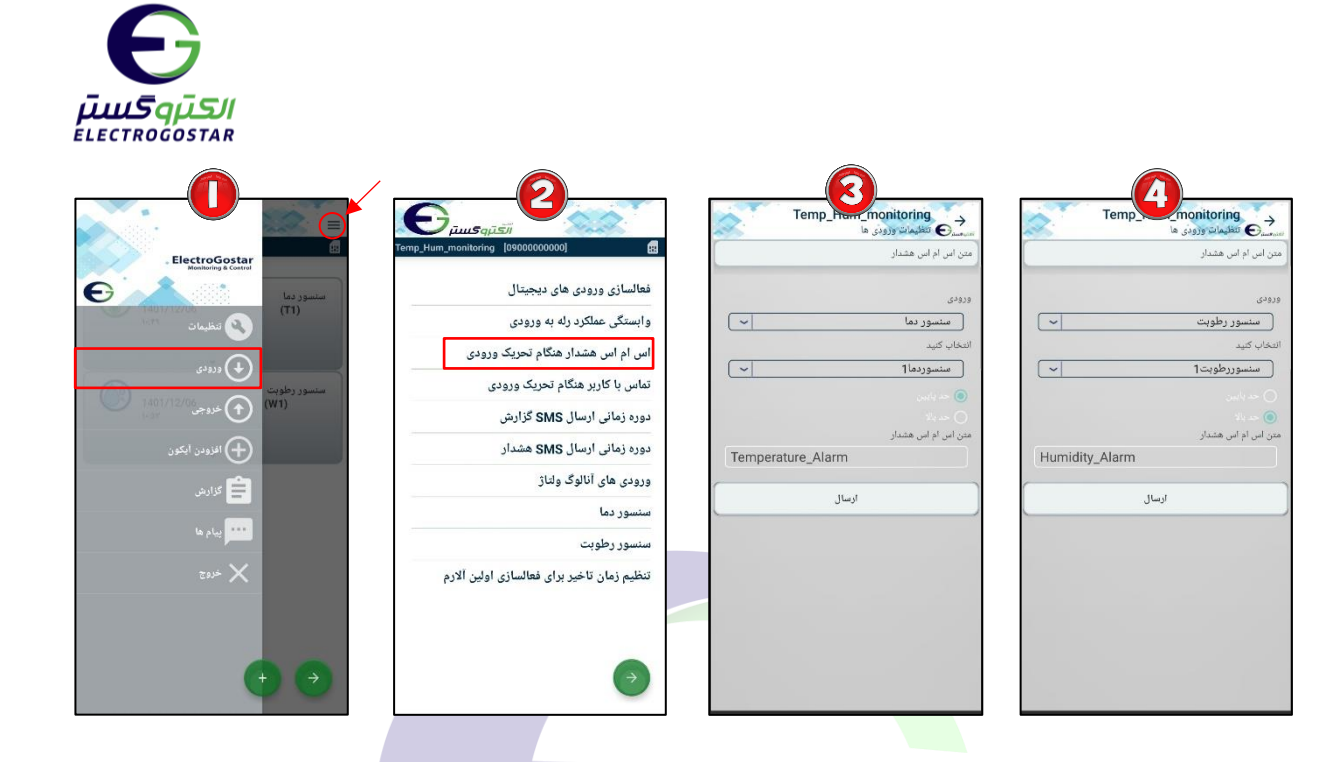

تنظیم قابلیت تماس تلفنی برای هشدار در مواقع تحریک ورودیها:

ابتدا با ددن وارد منو شده و سپس گزینه "ورودی" را انتخاب کنید.

برای تنظیم قابلیت تماس تلفنی در مواقع تحریک ورودیها، گزینه "تماس با کاربر هنگام تحریک ورودی" را **P** انتخاب کنید.

در صنحه "تماس با کاربر هنگاپ تحریک ورودی"ش در سمت "ورودی شماره" ناپ ورودی مد نظر خود را وارد کنید(برای <mark>سنسو</mark>ر د<mark>ما، گزینه "</mark>سنسور دما" و برای سنسور رطوبت، گزینه "سنسور رطوبت" را انتخاب کنید) و در قسمت "تم<mark>اس صو</mark>تی" گزینه "فعا<mark>ل"</mark> را ا<mark>نتخاب </mark>کنید<mark>. ب</mark>ا زدن گزینه "ارسال" یک پیام برای فعالسازی تماس به دستگاه ا<sub>ر</sub>سال می شود.

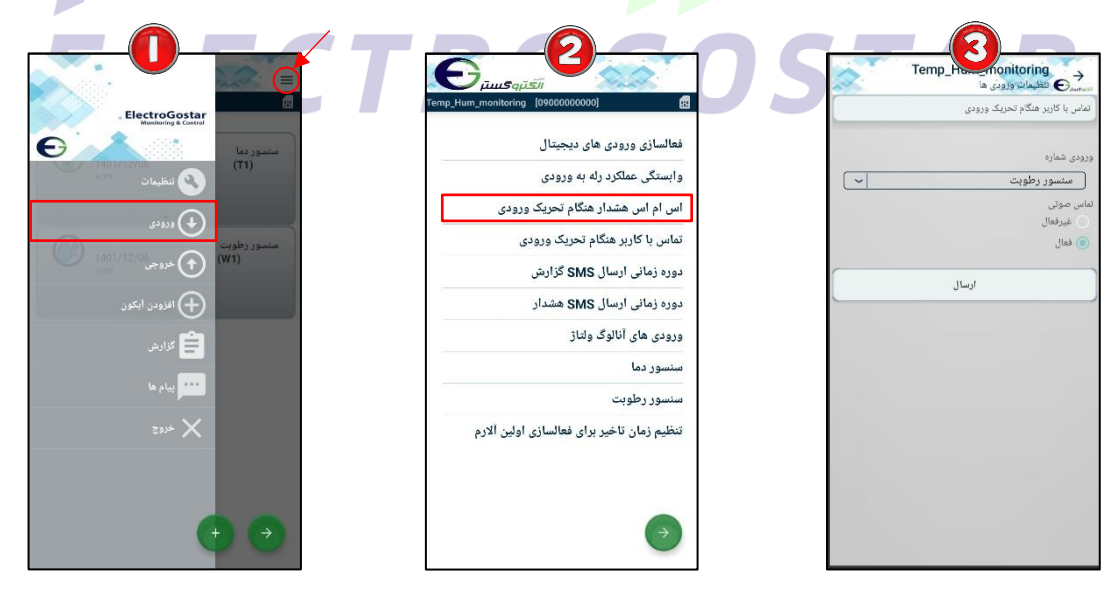

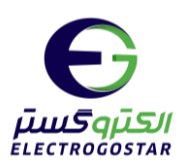

خواندن تنظیمات انجاپ شده بر روی سنسورهای دما و رطوبت: با زدن  $\equiv$  وارد منو شده و گزینه "تنظیمات" را انتخاب کنید.  $\bullet$ از زیر منوی باز شـده ابتدا گزینه "دریافت تنظیمات" و سـپس گزینه "سـنسـور دما و رطوبت" را انتخاب  $\bullet$ کنید.

در پایان با انتخاب "بله" از پیغام نمایش داده شده، یک sms برای دریافت تنظیمات سنسورها به دستگاه  $\bullet$ ارسال میشود و دستگاه در پاسخ کلیه تنظیمات انجام شده بر روی سنسورهای دما و رطوبت را گزارش میدهد.

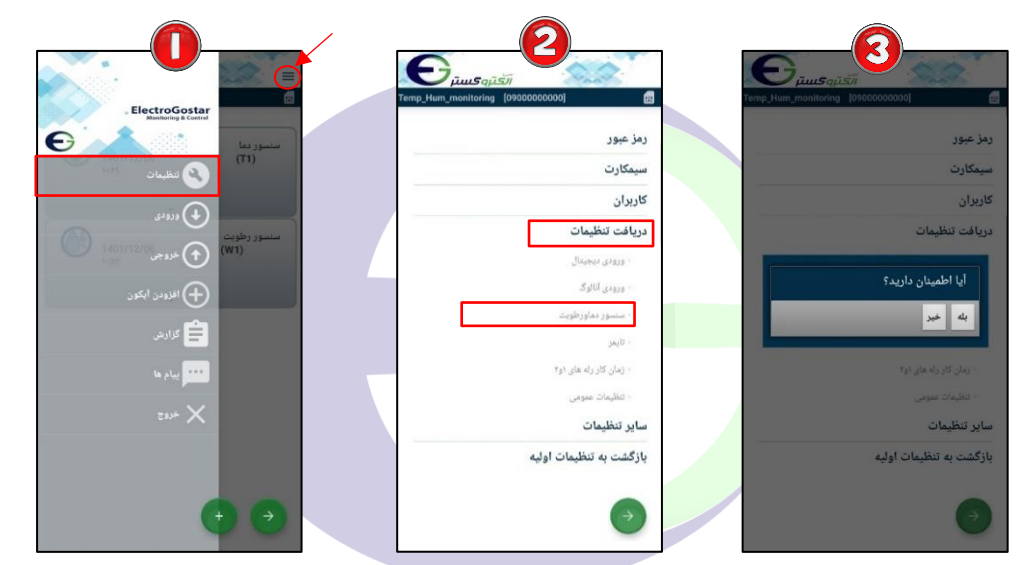

گزارش ها:  $\mathcal{L}(\mathcal{L})$ با زدن <sup>الل</sup> وارد منو شده و گزینه "گزارش" را انتخاب کنید. از زیر <mark>منوی ب</mark>از شممه با انت<mark>خا</mark>ب گز<mark>ینه "گزارش ورودیها" یک sms برای دریافت گز</mark>ارش از وضمعیت **ک** ورودیها به <mark>دستگاه ارسال میشود و دستگاه در پاسخ وضعیت کلیه ورودیها را گزارش میدهد.</mark>

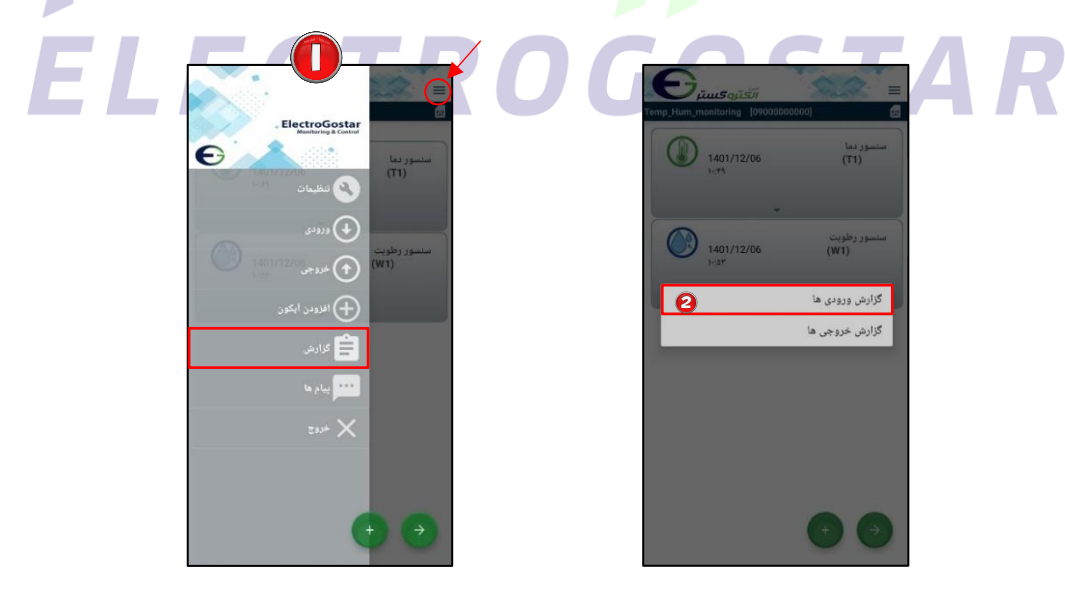

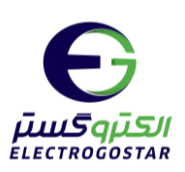

# <span id="page-18-0"></span>**راهنمای راه اندازی اولیه سیستم کنترل هوشمند**

**نکات قابل توجه قبل از فعال سازی دستگاه** 

توجه داشته باشید پس از خرید سیم کارت و فعال سازی آن توسط فروشنده تنظیمات مربوط به  $\log d$  و امکانات دیگر  $\bigwedge$ سیم کارت پس از ۴۸ ساعت فعال می شود.

- ◆ برای ارتباط با دستگاه باید سیم کارت حتما شارژعادی شود و از بسته های مکالمه و پیامک استفاده نکنید.
	- کد رمز (PIN CODE) سیم کارت مورد استفاده، باید غیر فعال شود.
- ◆ شما می توانید قبل از قرار دادن سیم کارت د<mark>ر دستگاه سیم کا</mark>رت را در یک گوشی همراه قرار داده و زبان سیم کارت مورد نظررا به انگلیسی تغییر دهید.

**-1ابتدا آنتن Gsmرا به برد متصل نمایید. -2سیمکارت را در خشاب)محل سیم کارت( قرار دهید.** 

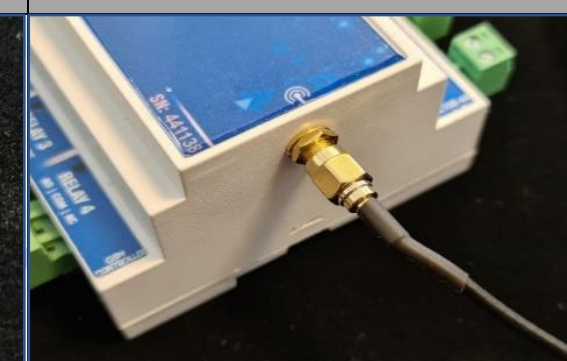

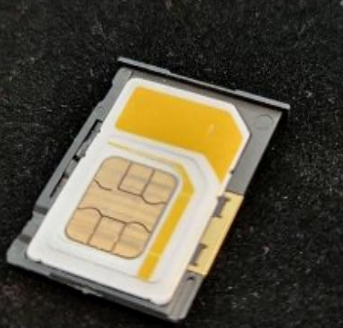

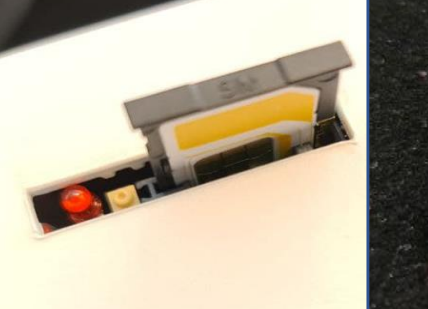

**-4 دراتصال باتری به دستگاه اتصال سرهای - , + -3آداپتور را به برد متصل نمایید تغذیه برد 12 ولت و 0/5 آمپر باشد.سوکت آداپتور مطابق تصویر زیر متصل شود.**

**باید مطابق تصویر زیر به درستی انجام شود.**

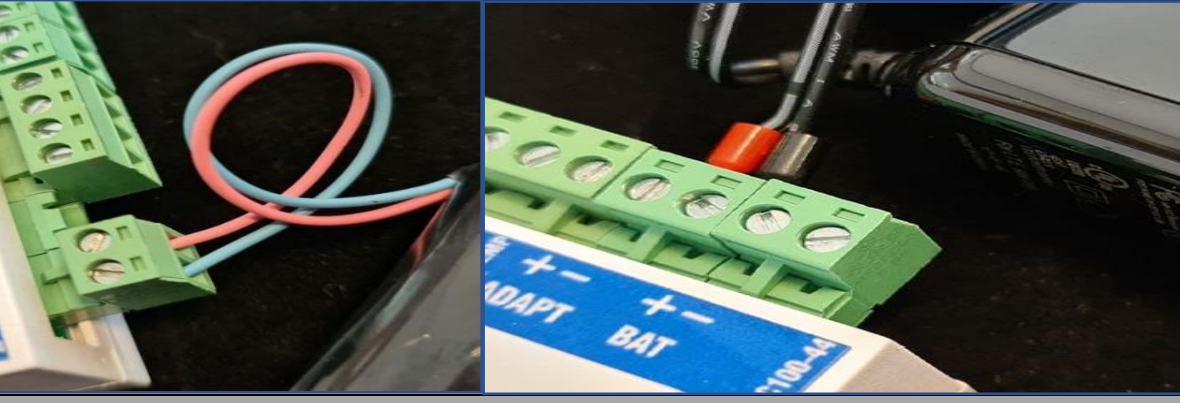

**-5تعریف شماره تلفن بر روی دستگاه**

• برای جزئیات بیشتر به کاتالوگ راهنمای کاربری دستگاه مراجعه کنید.